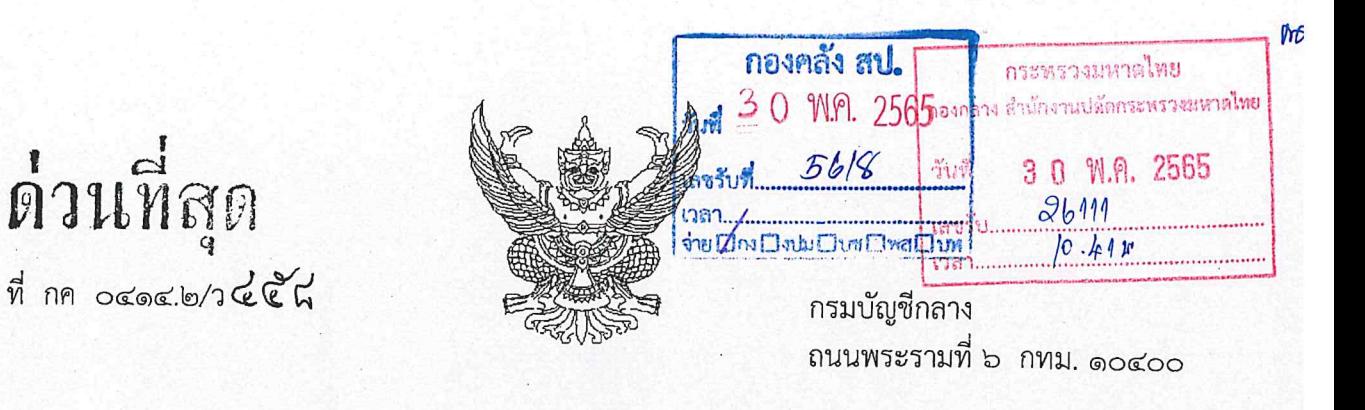

(พอ พฤษภาคม ๒๕๖๕

การลงทะเบียนผู้มีสิทธิใช้งานในระบบบริหารการเงินการคลังภาครัฐแบบอิเล็กทรอนิกส์ใหม่ (New GFMIS Thai) เรื่อง

ปลัดกระทรวงมหาดไทย เรียน

กลุ่มงานการเงิน กค.สป. 28'10

อ้างถึง หนังสือกรมบัญชีกลาง ด่วนที่สุด ที่ กค ๐๔๑๔.๒/ว ๒๔๘ ลงวันที่ ๓๑ มีนาคม ๒๕๖๕

สิ่งที่ส่งมาด้วย คู่มือการลงทะเบียนผู้มีสิทธิใช้งานในระบบบริหารการเงินการคลังภาครัฐแบบอิเล็กทรอนิกส์ใหม่ (New GFMIS Thai) จำนวน ๑ ฉบับ

ตามหนังสือที่อ้างถึง กรมบัญชีกลางได้กำหนดแนวทางปฏิบัติเกี่ยวกับสิทธิการเข้าใช้งาน ในระบบบริหารการเงินการคลังภาครัฐแบบอิเล็กทรอนิกส์ใหม่ (New GFMIS Thai) ซึ่งกำหนดให้ผู้ใช้งาน ทุกประเภทลงทะเบียนผู้มีสิทธิใช้งานในระบบ New GFMIS Thai โดยให้เริ่มลงทะเบียนได้ตั้งแต่วันจันทร์ที่ ๔ เมษายน ๒๕๖๕ ถึงวันศุกร์ที่ ๒๐ พฤษภาคม ๒๕๖๕ ความละเอียดแจ้งแล้ว นั้น

กรมบัญชีกลางขอเรียนว่า เพื่อให้หน่วยงานปฏิบัติงานในระบบ New GFMIS Thai เป็นไปตามกฎหมาย และระเบียบที่เกี่ยวข้อง จึงเห็นควรแจ้งให้หน่วยงานภาครัฐทุกประเภทกำหนดตัวผู้ใช้งานในระบบ New GFMIS Thai โดยให้มีคำสั่งหรือการมอบหมายเป็นลายลักษณ์อักษรกำหนดตัวบุคคลผู้มีสิทธิใช้งานในระบบ ซึ่งควรพิจารณาโดย คำนึงถึงความเหมาะสมในการมอบหมายตัวบุคคล และกำหนดให้ผู้ใช้งานทุกประเภทลงทะเบียนผู้มีสิทธิใช้งาน โดยให้แนบคำสั่งมอบหมายตัวบุคคลผู้มีสิทธิ รวมทั้งแนบเอกสารหลักฐานที่เกี่ยวข้องมาในระบบ New GFMIS Thai ตามที่กำหนดในคู่มือการลงทะเบียนผู้มีสิทธิใช้งานในระบบบริหารการเงินการคลังภาครัฐแบบอิเล็กทรอนิกส์ใหม่ (New GFMIS Thai) รายละเอียดตามสิ่งที่ส่งมาด้วย โดยให้เริ่มลงทะเบียนได้ตั้งแต่วันพุธที่ ๑ มิถุนายน ๒๕๖๕ ถึงวันศุกร์ที่ ๒๙ กรกฎาคม ๒๕๖๕ กรณีไม่มีการลงทะเบียนภายในระยะเวลาที่กำหนด อาจส่งผลให้เกิดการระงับสิทธิได้

จึงเรียนมาเพื่อโปรดทราบและแจ้งผู้เกี่ยวข้องดำเนินการในส่วนที่เกี่ยวข้องต่อไป จะขอบคุณยิ่ง

ขอแสดงความนับถือ

(นายเกียรติณรงค์ วงศ์บัลย) ที่ปรึกษาด้านพัฒนาระบบการเงินการคลัง ปฏิบัติราชการแทนอธิบดีกรมบัญชีกลาง

กองระบบการคลังภาครัฐ กลุ่มงานบริการและประชาสัมพันธ์ โทรศัพท์ 0 ๒๒๙๘ ๖๖๖๐ New GFMIS Thai Contact Center o ๒๐๓๒ ๒๖๓๖

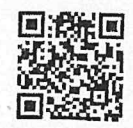

สิ่งที่ส่งมาด้วย

### **คู่มือการลงทะเบียนผู้มีสิทธิใช้งานในระบบบริหารการเงินการคลังภาครัฐแบบอิเล็กทรอนิกส์ใหม่**

#### **(New GFMIS Thai)**

#### **การลงทะเบียนผู้มีสิทธิใช้งานในระบบ New GFMIS Thai**

การเข้าปฏิบัติงานในระบบ New GFMIS Thai ให้ผู้มีสิทธิปฏิบัติงาน ดำเนินการผ่านเว็บไซต์ https://portal.gfmis.go.th โดยให้ผู้ใช้งานทุกประเภทลงทะเบียนผู้มีสิทธิใช้งานในระบบ New GFMIS Thai โดยให้แนบเอกสารที่เกี่ยวข้องในระบบ ดังนี้

- คำสั่งหรือการมอบหมายเป็นลายลักษณ์อักษรที่กำหนดตัวบุคคลผู้มีสิทธิใช้งาน
- สำเนาบัตรประจำตัวประชาชน หรือบัตรข้าราชการ
- แบบฟอร์มการลงทะเบียนผู้มีสิทธิใช้งานในระบบ New GFMIS Thai ที่มีผู้มีอำนาจลงนามแล้ว
- ๑. เข้าระบบ New GFMIS Thai เลือกเมนู ข้อมูลส่วนตัว เลือก แก้ไขข้อมูล Employee

#### ตามรูป

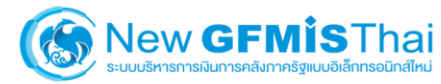

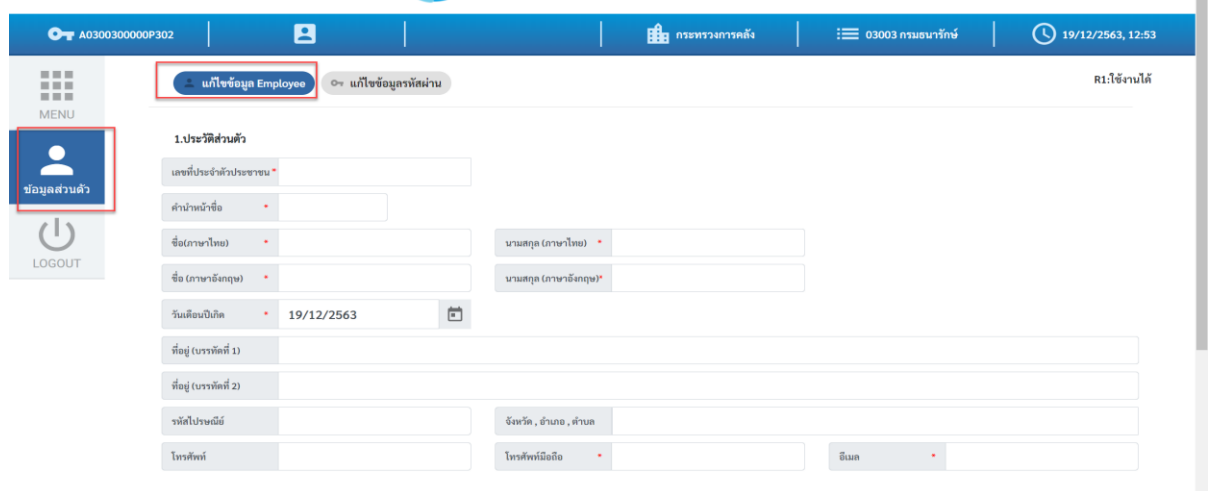

๒. กรอกข้อมูลประวัติส่วนตัว ชื่อ นามสกุล ที่อยู่ เบอร์โทรศัพท์ อีเมล ข้อมูล ตำแหน่ง / สถานที่ทำงาน หลังจากนั้น คลิก บันทึก ตามรูป

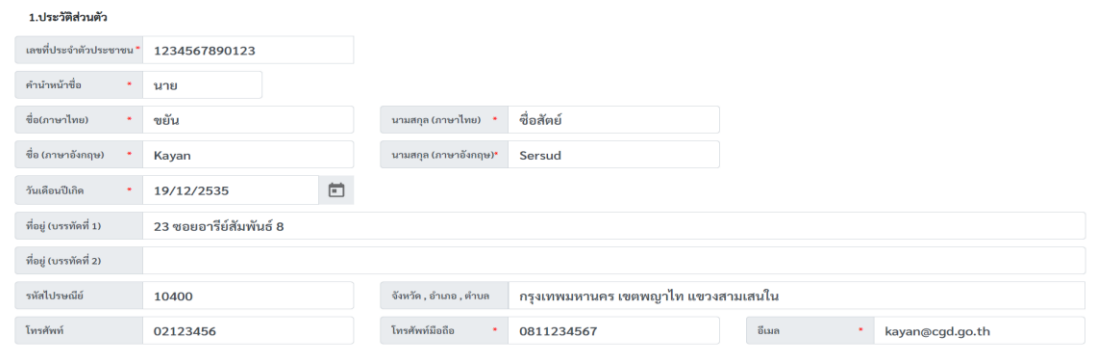

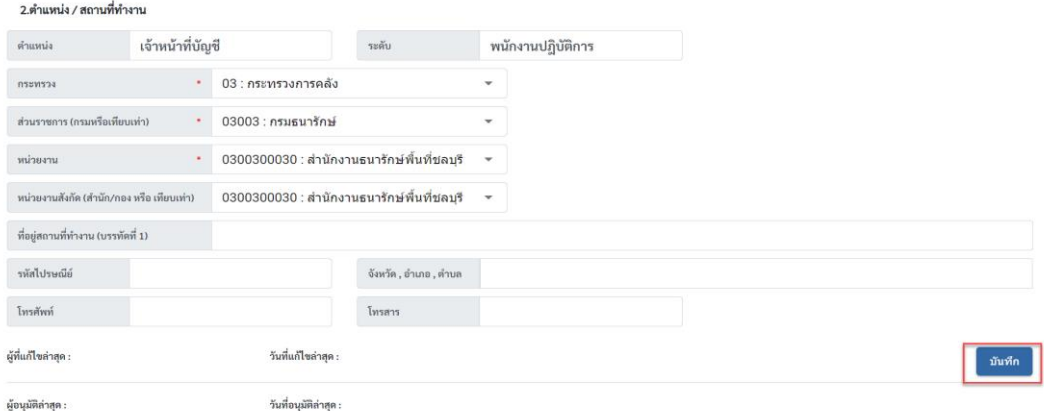

## 3. ยืนยันการเปลี่ยนแปลงข้อมูล คลิก บันทึก ตามรูป

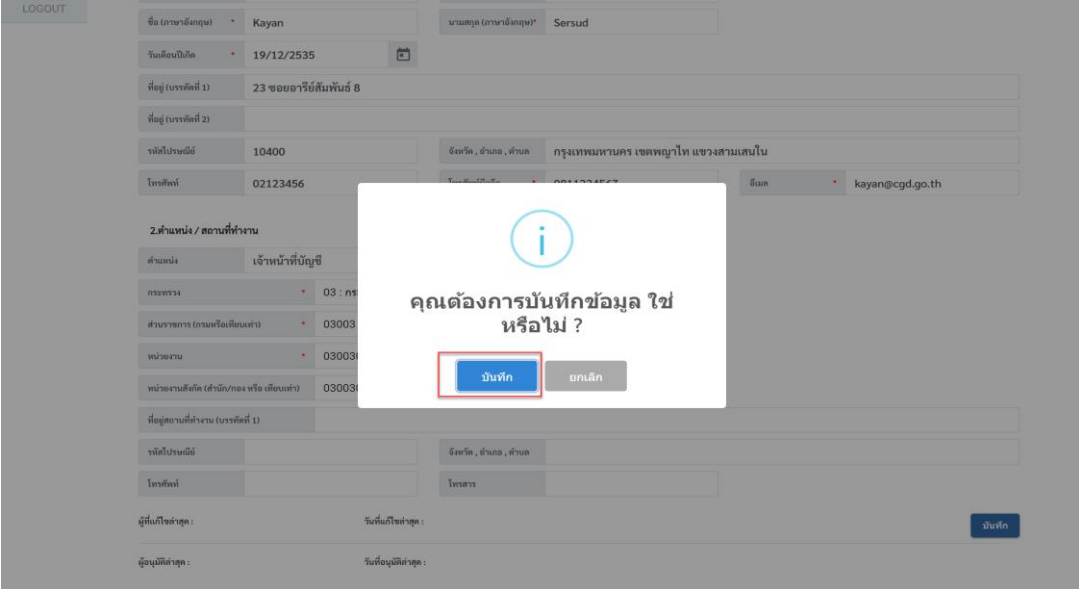

4. พิมพ์แบบฟอร์มลงทะเบียน โดยเข้าที่เมนูข้อมูลส่วนตัว เลือก แก้ไขข้อมูล Employee จะ แสดงรายการ หมายเลขคำร้อง ตามรูป คลิกพิมพ์แบบฟอร์ม ตามรูป

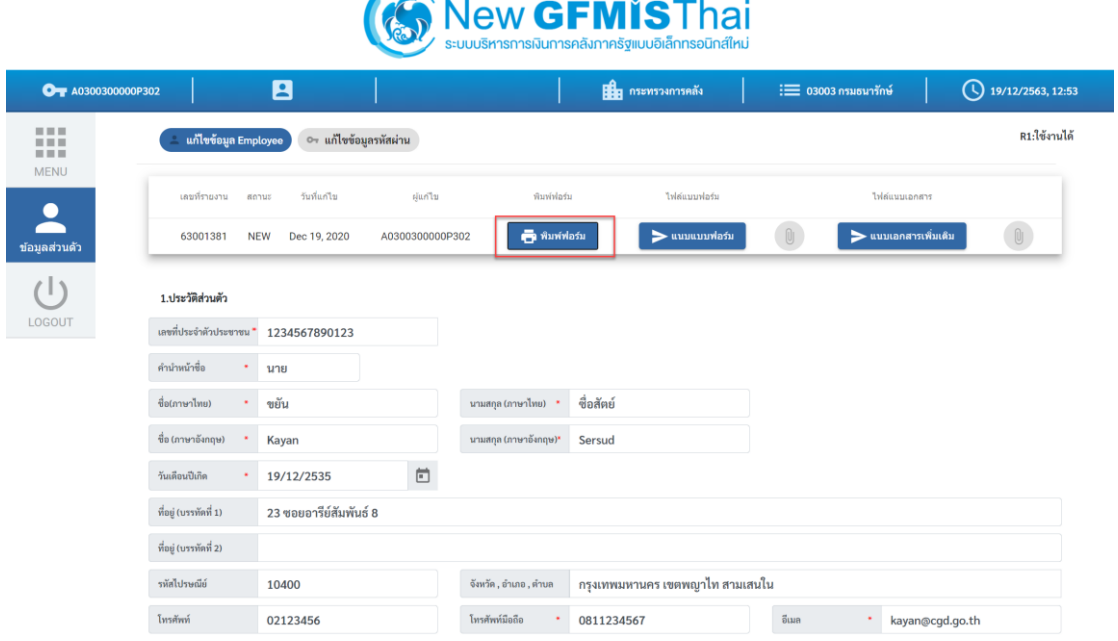

5. พิมพ์แบบฟอร์ม PDF ไฟล์ ที่ได้จากระบบ พร้อมลงนามผู้ลงทะเบียนและเสนอให้ ผู้มีอำนาจลงนาม ตามรูป

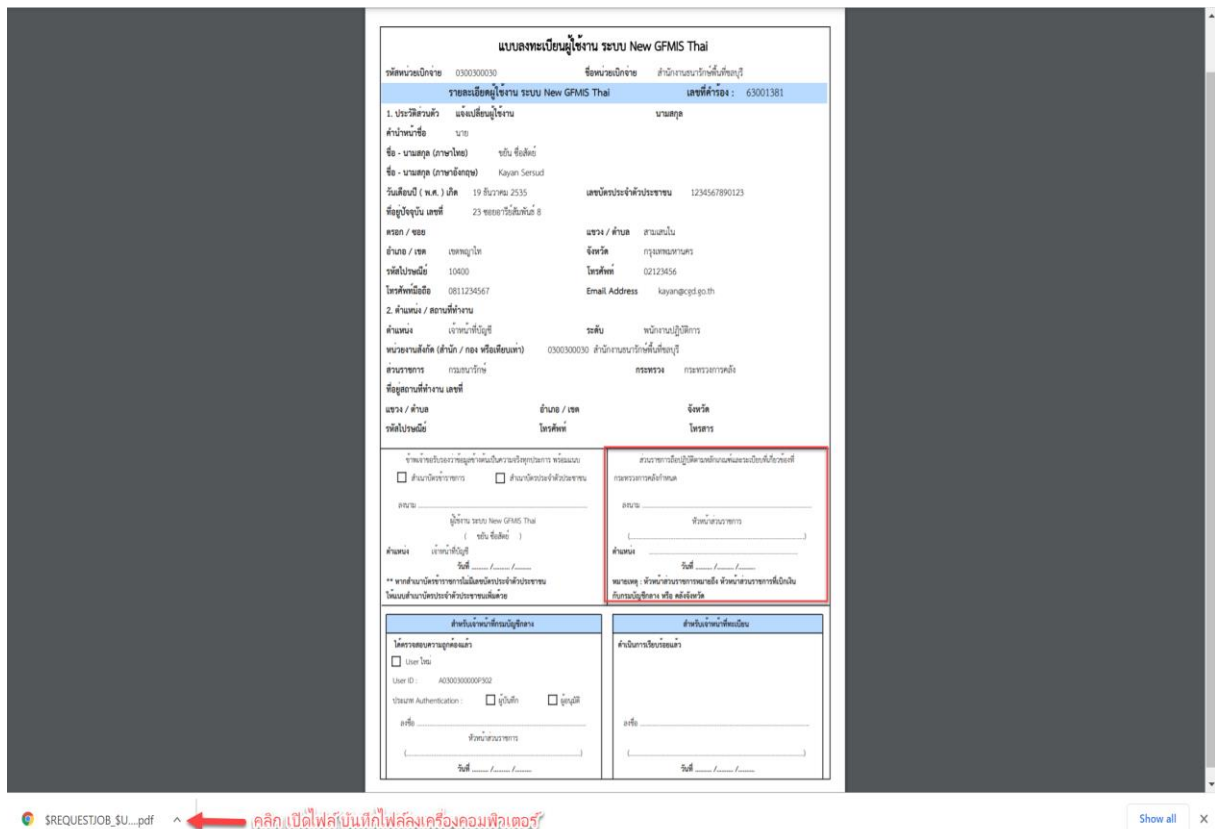

6. นำแบบฟอร์มลงทะเบียนผู้ใช้งาน ระบบ New GFMIS Thai ที่หัวหน้าส่วนราชการลงนาม เรียบร้อยแล้ว Scan บันทึกเป็นไฟล์รูปภาพ (.JPG) หรือ PDF ไฟล์ หลังจากนั้น เข้าระบบที่เมนูข้อมูลส่วนตัว แก้ไขข้อมูล Employee รายการหมายเลขคำร้อง คลิก แนบแบบฟอร์ม ตามรูป

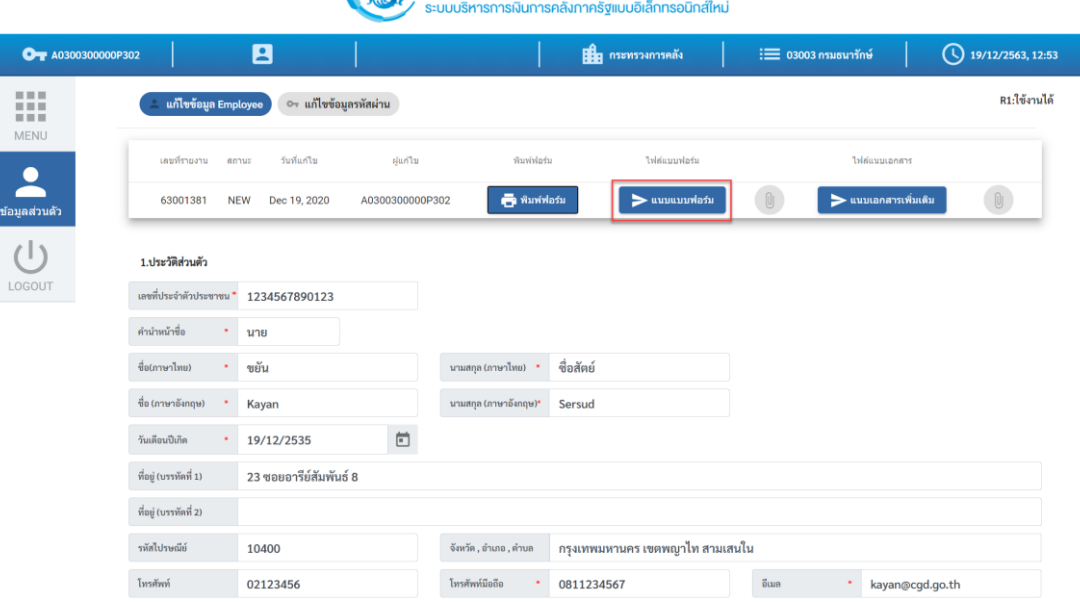

# **C** New GFMISThai

7. เลือกไฟล์แบบฟอร์มที่ต้องการแนบ คลิก Open

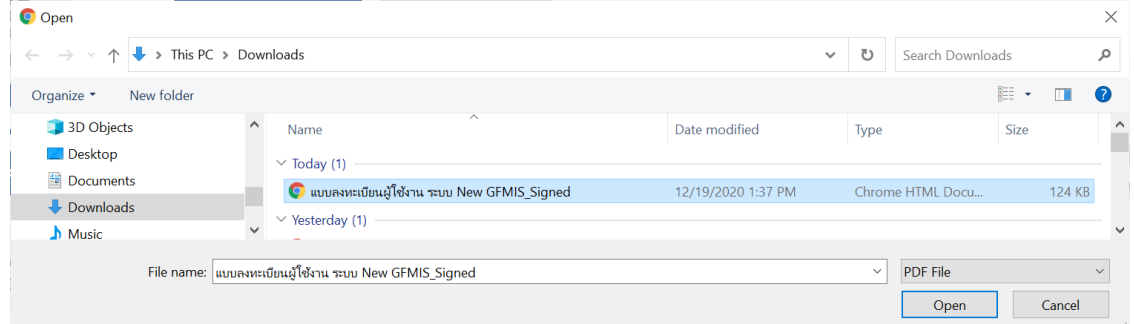

 8. แนบเอกสารเพิ่มเติม ได้แก่ สำเนาบัตรประชาชน คำสั่งมอบหมายเป็นลายลักษณ์อักษร **โดยต้องสแกนเอกสารเป็นไฟล์เดียวกัน** หลังจากนั้น คลิกแนบเอกสารเพิ่มเติม ตามรูป

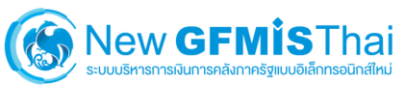

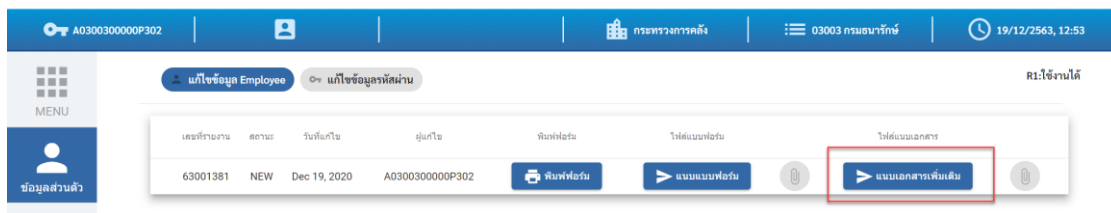

9.จากนั้น คลิก บันทึก ระบบจะส่งข้อมูลให้กับกรมบัญชีกลางเพื่ออนุมัติการลงทะเบียน

ตามรูป

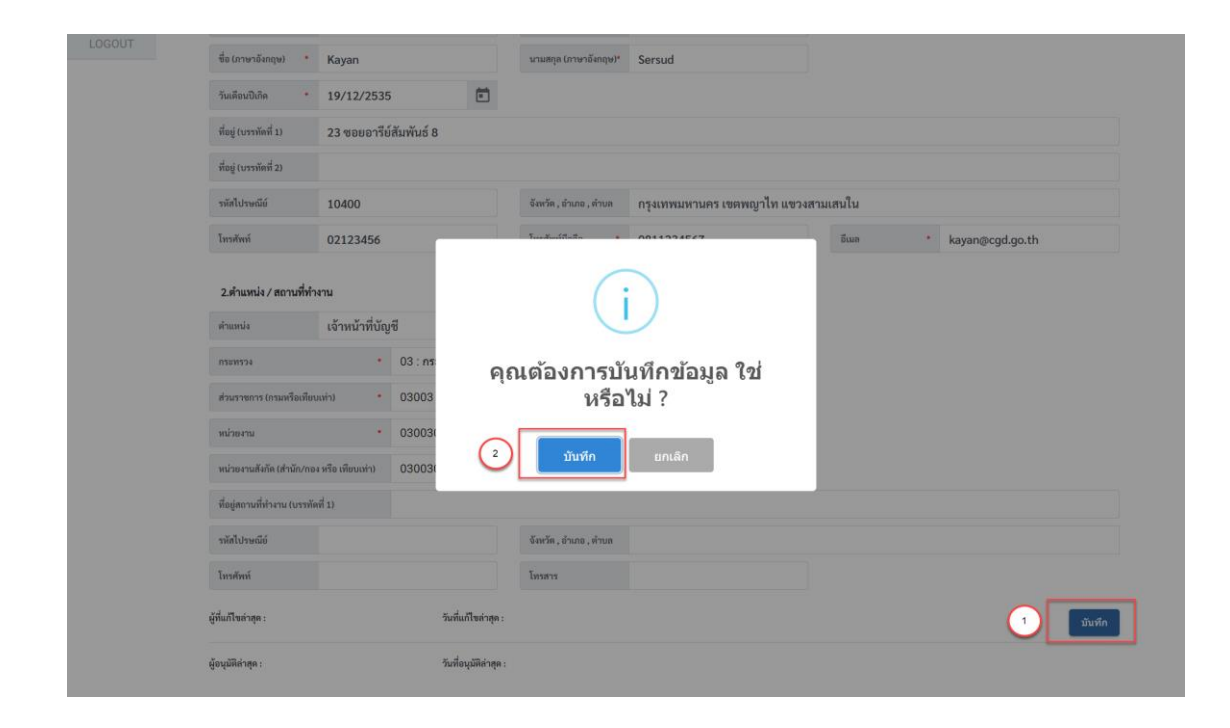